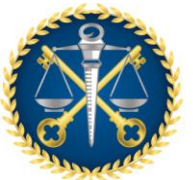

*Núcleo de Inovação e Gestão de Dados - NIGED Núcleo de Controle Externo de Avaliação de Tendências e Riscos - NATR*

# **NOTA TÉCNICA CONJUNTA – NIGED E NATR**

# **PAINEL DE PROJEÇÕES**

# <span id="page-0-0"></span>**APRESENTAÇÃO**

Esta nota técnica tem o objetivo de apresentar o método utilizado para a geração de projeções relativas aos gastos com pessoal, seus limites e a Receita Corrente Líquida (RCL) Ajustada dos entes e poderes fiscalizados pelo TCE-ES.

A ferramenta de projeção foi desenvolvida pela equipe do Núcleo de Inovação e Gestão de Dados (NIGED), composta por Pedro Alberto Busatto Broseghini, Isabella de Albuquerque Ceravolo e Victor Sant Ana Lemos.

Coube à equipe do Núcleo de Controle Externo de Avaliação de Tendências e Riscos (NATR), composta por Robert Luther Salviato Detoni e os estagiários Nathalia Zuccolotto Viana e Yago Ramalho Silva, avaliar o método, testar e levar a frente o instrumento.

Esta Nota Técnica foi elaborada em conjunto entre o NIGED e o NATR. A seguir, após uma breve introdução, são abordadas as etapas no processo e a geração das projeções.

**Setembro 2021**

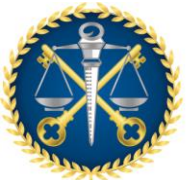

Núcleo de Inovação e Gestão de Dados - NIGED Núcleo de Controle Externo de Avaliação de Tendências e Riscos - NATR

# **SUMÁRIO**

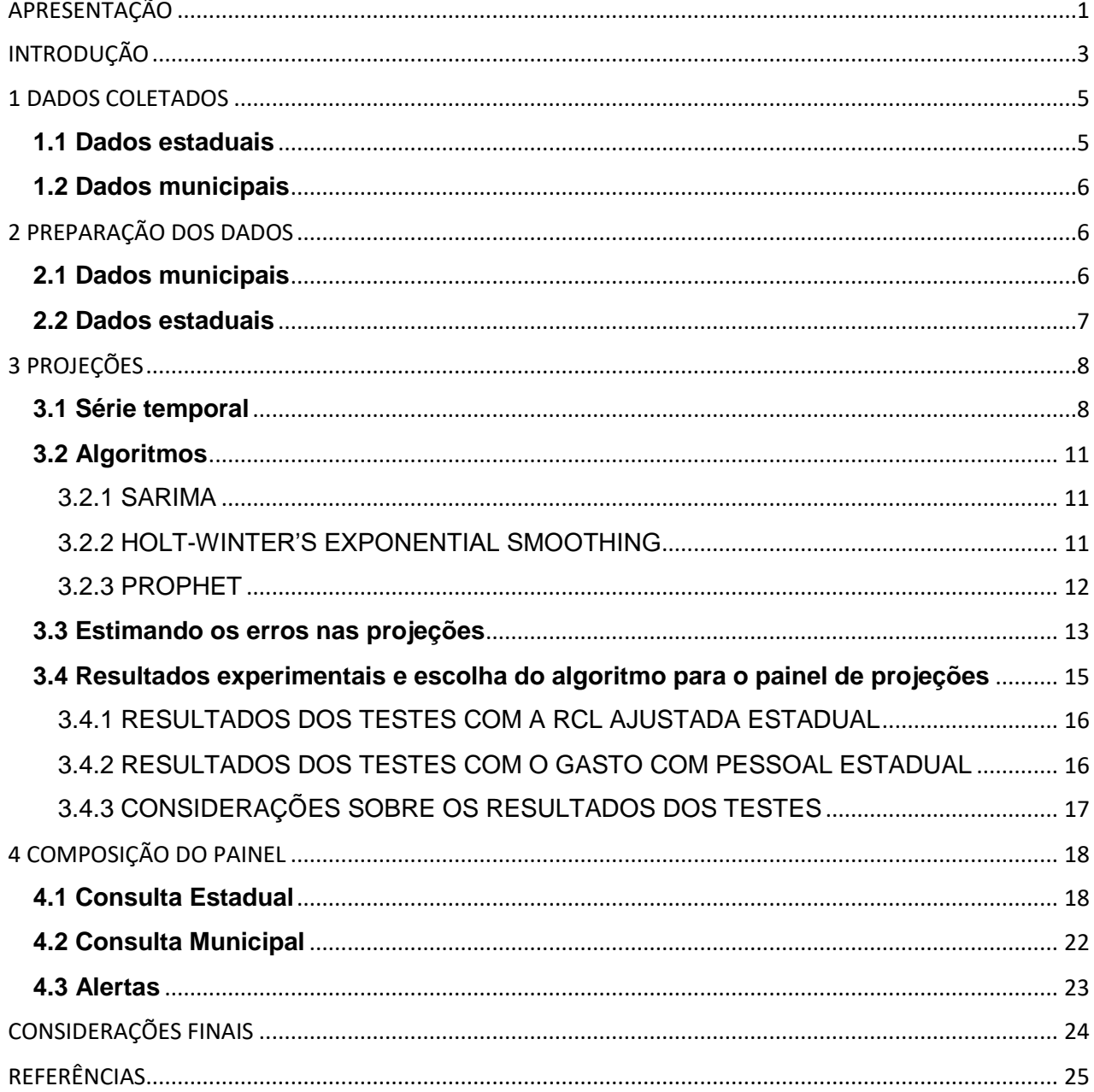

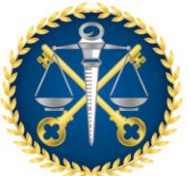

*Núcleo de Inovação e Gestão de Dados - NIGED Núcleo de Controle Externo de Avaliação de Tendências e Riscos - NATR*

## <span id="page-2-0"></span>**INTRODUÇÃO**

Uma série temporal é uma sequência de observações indexadas temporalmente, de maneira ordenada e em intervalos igualmente espaçados (Wei, 2016). Espera-se que essas observações apresentem algum grau de dependência, um sistema causal suficientemente constante e temporalmente relacionado, que exerceu algum tipo de influência sobre os dados no passado e, **por hipótese, também o fará no futuro**. São exemplos de séries temporais o PIB, receitas e despesas de um município, dados financeiros, entre outros.

Um objetivo tradicional ao se trabalhar com séries temporais é analisar seu comportamento a fim de realizar projeções do futuro. Tais projeções podem ser realizadas desde que certos **padrões não-aleatórios sejam determinados**. Metodologias mais contemporâneas permitem decompor a série em componentes de tendência, sazonalidade, cíclicos e irregulares (o resíduo aleatório), representando assim **comportamentos periódicos e de longo prazo**. O objetivo último é modelar o componente irregular, dado sua natureza estocástica, a fim de estimá-lo e usá-lo para projetar o futuro (Enders, 2015).

Essencialmente, existem três tipos de projeção: as de curto prazo, abrangendo 12 meses; as de médio prazo, de até 3 anos; e, por fim, as de longo prazo, até 5 anos. Quanto maior o intervalo de projeção, menor será a precisão apresentada e maior será o tamanho da base de dados necessária para a empreitada. Além disso, **os parâmetros nem sempre são constantes, podendo existir em algum momento as chamadas "quebras estruturais", isto é, uma cisão entre passado e presente que altera o comportamento e rumo da série**. Exemplos de quebras estruturais incluem as crises financeiras, como a crise do *subprime* (2008) e a pandemia da Covid-19 (2019), que afetaram profundamente os rumos esperados da economia global e nacional.

Tais projeções servem como meio de orientação para a tomada de decisão nos mais diversos âmbitos. Seja na agricultura, indústria ou no setor público, **as projeções têm implicações na eventual definição de planos operacionais no âmbito do** 

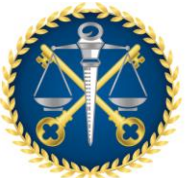

*Núcleo de Inovação e Gestão de Dados - NIGED Núcleo de Controle Externo de Avaliação de Tendências e Riscos - NATR*

**planejamento estratégico**, permitem avaliar cenários, antecipam determinadas tendências, etc.

No entanto, tudo isso não vem sem dificuldades. Trabalhar com projeções exige **prudência e ponderação**. Pode ser necessário o uso de bancos de dados consideravelmente grandes, isto é, com muitas observações, tanto mais quanto maior o intervalo de tempo intendido para a projeção em questão, fazendo da falta de registros e de dados faltantes um problema central. Não só isso, nem todas as séries são imediatamente úteis, a exemplo das séries não estacionárias, ou seja, que não seguem padrões previsíveis, impossibilitando a modelagem ou previsão. O **problema surge também quando as pessoas acreditam que dada situação permanecerá para sempre**, pois há um instante em que o **comportamento muda estruturalmente**, **quebrando a relação do presente com o passado e criando uma mudança na tendência** (Heijden, 1996).

No caso particular da gestão pública, as projeções aparecem com a finalidade de alertar o gestor sobre a atual situação dos limites de gasto e suas tendências. De acordo com o art. 59, § 2º, da Lei Complementar nº 101/2000 (Lei de Responsabilidade Fiscal - LRF), cabe aos Tribunais de Contas estaduais a verificação dos limites de gasto com pessoal. Num contexto de esforço de consolidação fiscal por meio de maior controle sobre as despesas públicas com objetivo de aumentar a eficiência na alocação dos recursos públicos e incentivar o compromisso com a disciplina fiscal, cabe a observância da referida despesa. Além disso, segundo Diretrizes de Controle Externo nº 3211/2018-Atricon<sup>1</sup>, convém aos Tribunais adotar as seguintes diretrizes na fiscalização da gestão fiscal:

#### **10 Adotar as seguintes diretrizes na fiscalização da gestão fiscal:**

(...)

s) atuar tempestivamente na fase de elaboração dos instrumentos legais de planejamento e orçamento, subsidiando o respectivo Poder Legislativo de

 $\overline{\phantom{a}}$ 

<sup>1</sup> Aprovadas pela [Resolução Atricon nº 2/2018.](http://www.atricon.org.br/wp-content/uploads/2019/01/Resolu%C3%A7%C3%A3o-Atricon-02-2018-Diretrizes-3211-Gest%C3%A3o-Fiscal-1.pdf)

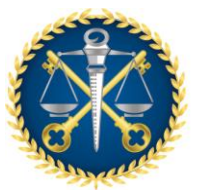

*Núcleo de Inovação e Gestão de Dados - NIGED Núcleo de Controle Externo de Avaliação de Tendências e Riscos - NATR*

> informações técnicas necessárias à aprovação dessas leis, em especial, quanto à estimativa de receita, metas e riscos fiscais;

Dado, ainda, o caráter preventivo do Controle Externo, fundamentado pelo art. 169 da Constituição Federal, e art. 19 e 20 da LRF, que delimitam rigorosamente os limites para gastos com pessoal, conclui-se que para agir de maneira planejada e transparente de modo a garantir uma gestão fiscal responsável, visando à prevenção de riscos que possam vir a comprometer a boa gestão pública (art. 1º, § 1º, da LRF), o acompanhamento do limite de gastos com pessoal é fundamental.

Nesse contexto **é importante ressaltar que os dados projetados pela ferramenta constituem uma estimativa, podendo sofrer alterações ao longo do tempo,** *vis a vis* **conjunto amplo e incerto de condicionantes econômicas, políticas e legais, principalmente no que tange o comportamento das receitas e despesas**.

Diante do exposto, a ferramenta se apresenta como uma fonte de informações para acompanhamento das despesas, a fim de promover discussões a respeito de potenciais trajetórias para as despesas de pessoal do setor público, para se evitar o não cumprimento dos limites estabelecidos pela Lei de Responsabilidade Fiscal, servindo de alerta para os gestores.

# <span id="page-4-0"></span>**1 DADOS COLETADOS**

Para a geração das projeções, é necessário coletar registros históricos do gasto com pessoal e da RCL Ajustada dos entes. A seguir é detalhada a origem desses dados.

### <span id="page-4-1"></span>**1.1 Dados estaduais**

Os dados relativos aos poderes da esfera estadual são obtidos através do Sistema Integrado de Gestão das Finanças Públicas do Espírito Santo (Sigefes). Os dados se apresentam com periodicidade mensal. Os registros mais antigos são referentes a janeiro de 2017.

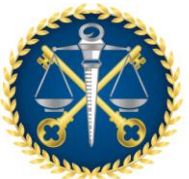

*Núcleo de Inovação e Gestão de Dados - NIGED Núcleo de Controle Externo de Avaliação de Tendências e Riscos - NATR*

# <span id="page-5-0"></span>**1.2 Dados municipais**

Os dados relativos aos municípios são obtidos através do Sistema LRFWeb e Controle Informatizado de Dados do Espírito Santo (CidadES). Os registros mais antigos são referentes ao exercício de 2017, porém sem regularidade, ora disponíveis em formato quadrimestral, ora semestral. Os dados municipais começaram a ter periodicidade mensal a partir de janeiro de 2020 com o recebimento dos dados mediante a Prestação de Contas Mensal (PCM).

# <span id="page-5-1"></span>**2 PREPARAÇÃO DOS DADOS**

Para que possam ser utilizados para gerar projeções, é necessário que os dados atendam alguns requisitos tal como periodicidade definida entre os registros de um mesmo ente/poder e ausência de valores nulos. Além disso, registros com valores incorretos ou *outliers*<sup>2</sup> podem afetar significativamente a qualidade das projeções. Até mesmo uma mudança na forma como os dados são computados pode impactar nos valores previstos. Por essa razão, os dados coletados passaram por ajustes prévios, descritos a seguir.

## <span id="page-5-2"></span>**2.1 Dados municipais**

 $\overline{\phantom{a}}$ 

Conforme mencionado anteriormente em 1.2, os dados dos municípios não se apresentavam em intervalos regulares até 2019. Ademais, muitos desses registros apresentavam valores nulos. O primeiro passo da preparação dos dados consistiu em adequar a periodicidade dos registros, ajustando a frequência mensal. Para isso, os registros foram ordenados cronologicamente e inseridos registros com valores nulos nas lacunas entre os meses em que há registros legítimos. Em seguida, utiliza-se interpolação linear<sup>3</sup> para preencher os valores nulos. Por fim, é efetuada a remoção de *outliers*, cujo procedimento será descrito a frente, em 3.2.3.1.

<sup>2</sup> "fora da curva". Observação que se encontra a uma distância anormal de outros valores em uma amostra aleatória de uma população (Prins, 2003).

<sup>3</sup> Método para o cálculo aproximado do valor de uma função utilizando os valores adjacentes e uma função linear (Linear interpolation, s.d.).

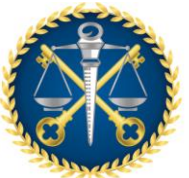

 $\overline{a}$ 

#### **TRIBUNAL DE CONTAS DO** ESTADO DO ESPÍRITO SANTO

*Núcleo de Inovação e Gestão de Dados - NIGED Núcleo de Controle Externo de Avaliação de Tendências e Riscos - NATR*

## <span id="page-6-0"></span>**2.2 Dados estaduais**

Os dados estaduais a partir de 2016 originalmente se apresentam em frequência mensal e sem valores nulos. Entretanto, ainda podem conter *outliers*. Além disso, a forma de apuração do gasto com pessoal na esfera estadual sofreu alterações ao longo do tempo. Entre dezembro de 2016 e dezembro de 2017, no cálculo do Poder Executivo era incluso o "aporte previdenciário"<sup>4</sup> dos demais poderes, deixando de fazê-lo a partir de 2018 quando os demais poderes assumiram suas despesas com aporte progressivamente ("regra de transição"). A Lei Complementar nº 178, de 13 de janeiro de 2021, obrigou ao cômputo integral do aporte previdenciário no cálculo dos limites da despesa com pessoal de cada poder ou órgão a partir de 2021<sup>5</sup>.

Portanto, os valores serão projetados para uma realidade com a integralidade do aporte, sendo necessário "refazer" a série passada, incluindo todo o aporte previdenciário em cada poder e órgão estadual. Desse modo, possibilitamos que as projeções sejam coerentes com o novo comportamento das despesas com pessoal após a mudança provocada pela LC nº 178/2021.

Sem o devido ajuste considerando esse aporte de forma integral para os demais poderes no passado, os registros demonstram mudança abrupta no comportamento dos gastos com pessoal, induzindo projeções pouco representativas da realidade a partir de 2021. Portanto, a preparação dos dados estaduais consistiu em ordenar cronologicamente os

<sup>4</sup> "Aporte previdenciário" é uma quantia de recursos públicos usada mensalmente para cobrir o déficit na previdência dos servidores públicos estaduais. O governo estadual arrecada menos do que paga na previdência dos servidores, gerando um déficit financeiro no Regime Próprio da Previdência Social (RPPS) que é coberto com recursos diretamente do caixa do Tesouro Estadual.

<sup>&</sup>lt;sup>5</sup> No cálculo do limite da despesa com pessoal no período de 2001 a 2017, o TCE-ES excluía o aporte previdenciário na despesa com pessoal dos demais poderes e órgãos estaduais e incluía no cálculo do Poder Executivo, conforme Decisão nº 6, de 26 de junho de 2001, do TCE-ES. A Instrução Normativa nº 41, de 27 de junho de 2017, do TCE-ES, obrigou, a partir de 2018, a inclusão progressiva do aporte previdenciário dos demais poderes e órgãos em seus respectivos limites de pessoal, o que chegaria a 100% (integralidade) do aporte em 2025. Assim, a partir de 2018, não mais se incluiu o aporte previdenciário dos demais poderes no Poder Executivo. Com a Instrução Normativa nº 70, de 15 de dezembro de 2020, o prazo final foi adiado para 2026 em decorrência da pandemia da Covid-19. Contudo, a IN nº 41/2017 foi revogada pela IN nº 72, de 4 de maio de 2021, do TCE-ES, em decorrência da Lei Complementar nº 178, de 13 de janeiro de 2021, que obriga ao cômputo integral do aporte previdenciário no cálculo dos limites da despesa com pessoal a partir de 2021.

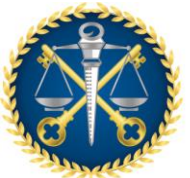

*Núcleo de Inovação e Gestão de Dados - NIGED Núcleo de Controle Externo de Avaliação de Tendências e Riscos - NATR*

registros; ajustar os valores de gasto com pessoal considerando o aporte previdenciário integralmente para todos os poderes e órgãos; e, por fim, efetuar a remoção de *outliers*.

# <span id="page-7-0"></span>**3 PROJEÇÕES**

As projeções foram geradas utilizando-se algoritmos de análise de séries temporais. De forma simples, podemos dizer que algoritmos são como um passo-a-passo indicando à máquina como ela deve usar os dados para resolver um determinado problema. Nesse caso, alguns processos econométricos foram traduzidos para instruções de programação, a fim de utilizar os valores passados dos gastos e da RCL Ajustada para prever seu comportamento futuro.

## <span id="page-7-1"></span>**3.1 Série temporal**

Uma série temporal é uma sequência de observações de uma variável, ordenadas ao longo do tempo. Espera-se que essas observações sejam uniformemente espaçadas ao longo do tempo e que haja uma dependência entre os registros (Montgomery, 2015). Por esses requisitos, efetuamos ajustes na periodicidade dos registros e preenchemos valores nulos por meio de interpolação linear, conforme mencionado anteriormente, na seção [0.](#page-5-1)

Há diferentes algoritmos para gerar projeções de uma série, sendo primordial observar suas características para identificar quais são adequados. Ao observar o comportamento de uma série, é importante identificar se:

- Os valores aparentam aumentar (ou diminuir) ao longo do tempo? Se sim, a série apresenta tendência (de crescimento, ou queda). Se não, a série provavelmente é estacionária (Montgomery, 2015).
- É possível observar algum padrão de comportamento repetindo ao longo do tempo (semanalmente, mensalmente, anualmente, etc.)? Se sim, a série apresenta sazonalidade (Montgomery, 2015).

As figuras a seguir exemplificam essas características. Na Figura 1(a), temos uma série que oscila em torno da média, sendo estacionária. Na Figura 1(b), apresentamos

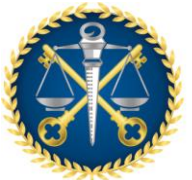

*Núcleo de Inovação e Gestão de Dados - NIGED Núcleo de Controle Externo de Avaliação de Tendências e Riscos - NATR*

uma série com tendência de crescimento. Na Figura 1(c), exemplificamos uma série com sazonalidade. É importante mencionar que esses comportamentos podem aparecer combinados, como na Figura 1(d), onde estão representadas tendência crescente e sazonalidade.

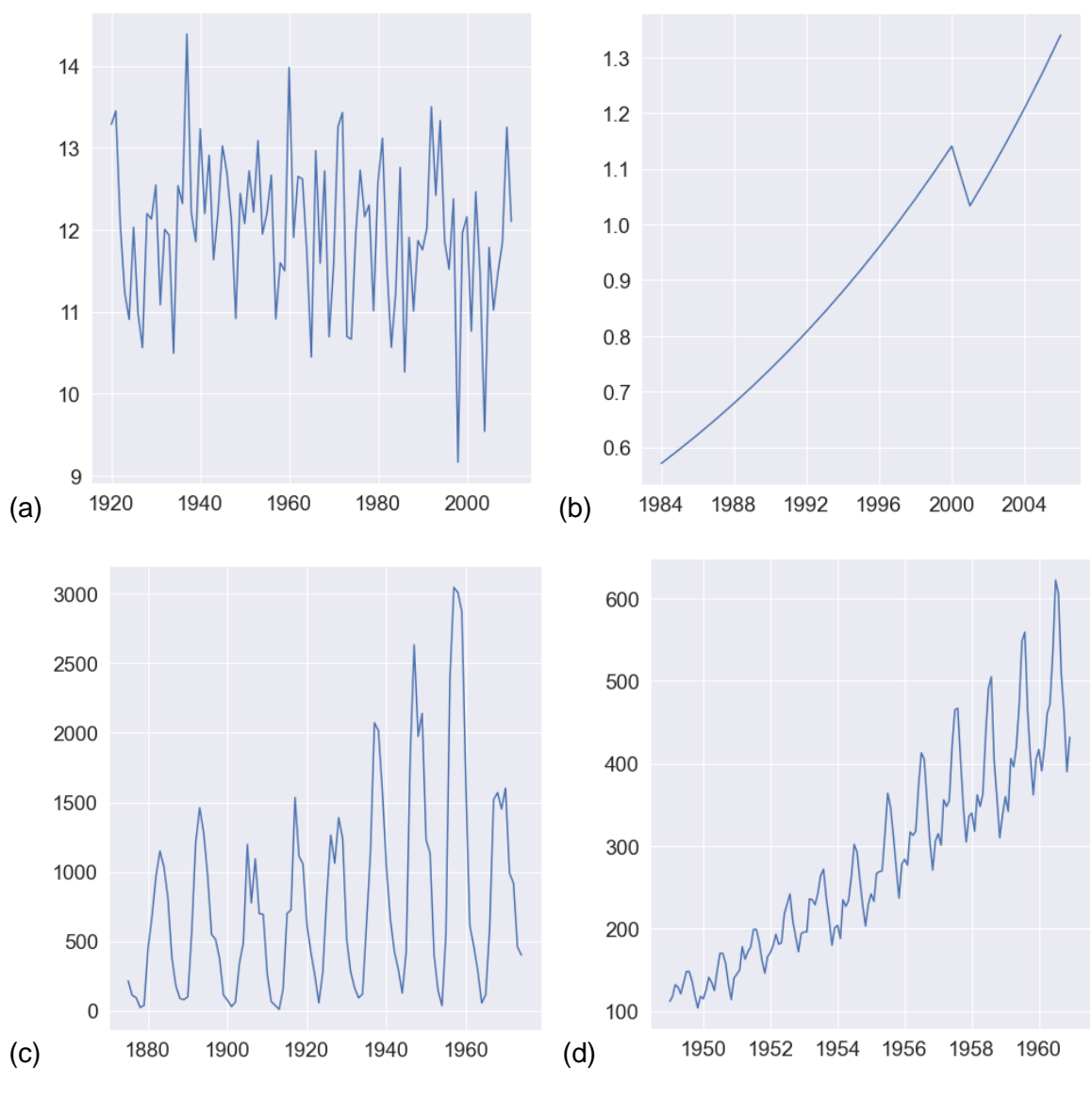

Figura 1 – Exemplos de séries temporais Fonte: própria. Elaboração: NIGED

É possível decompor uma série em componentes representando seu comportamento. Sendo assim, haverá uma função representando o comportamento de tendência da série, e outra função representando o comportamento sazonal. Como essas funções são

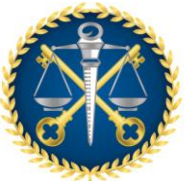

*Núcleo de Inovação e Gestão de Dados - NIGED Núcleo de Controle Externo de Avaliação de Tendências e Riscos - NATR*

aproximações dos dados, há uma terceira componente representando o resíduo, ou seja, uma variação no comportamento que não pôde ser explicada pelas outras componentes. É com base nessas componentes da série decomposta que os algoritmos irão construir suas estimativas de valores futuros (Montgomery, 2015).

Para exemplificar a decomposição, utilizamos a RCL Ajustada da esfera estadual, conforme Figura 2. O primeiro gráfico, no topo, exibe a série original. Em seguida, são exibidas as componentes de tendência, sazonalidade e resíduo, respectivamente. É possível confirmar que há tendência crescente. Além disso, nota-se que a sazonalidade é anual. Essas características também foram observadas nos gastos estaduais e nos dados municipais.

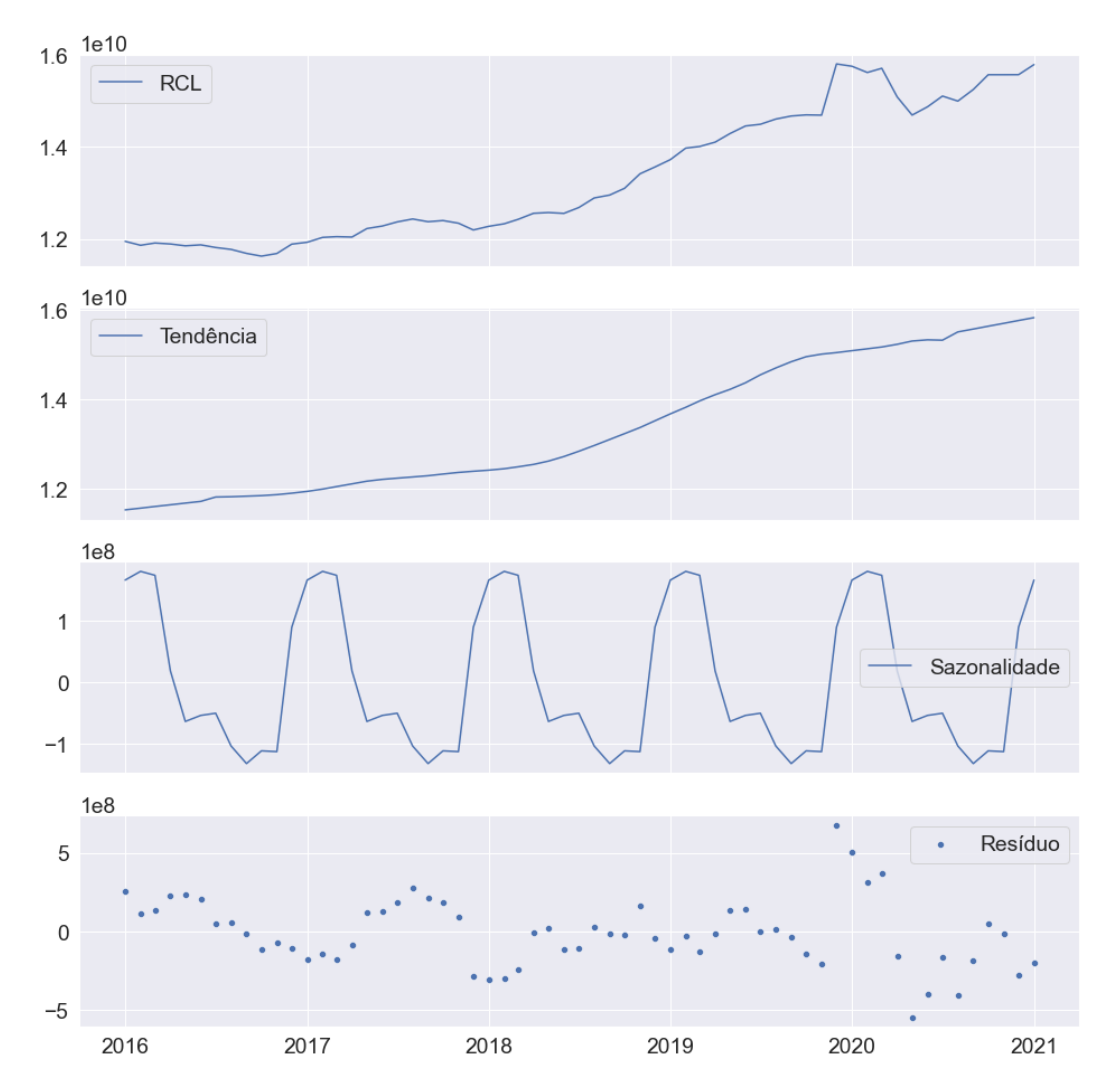

Figura 2 – Série da RCL estadual decomposta Fonte: Sigefes. Elaboração: NIGED

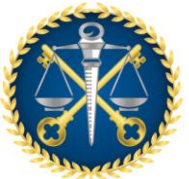

*Núcleo de Inovação e Gestão de Dados - NIGED Núcleo de Controle Externo de Avaliação de Tendências e Riscos - NATR*

## <span id="page-10-0"></span>**3.2 Algoritmos**

Há diferentes algoritmos para séries temporais. O estudo técnico, realizado para apoiar a construção do painel, concentrou-se em dois algoritmos: SARIMA e *Holt-Winter's Exponential Smoothing*. Esses algoritmos representam duas tradicionais técnicas de análise de séries temporais.

## <span id="page-10-1"></span>3.2.1 SARIMA

A família ARMA de algoritmos tem como conceito base o uso de uma regressão linear com *n* registros anteriores para estimar o valor futuro (essa técnica é conhecida como auto-regressão, do inglês *autoregression* – AR), combinada ao uso de média móvel (em inglês, *moving average* – MA) para estimar o resíduo na estimativa do valor futuro. Ou seja, a previsão gerada por algoritmos dessa família consiste na junção das estimativas auto-regressão e média móvel, conforme indica a sigla ARMA (Montgomery, 2015).

Os diversos algoritmos que compõem essa família foram desenvolvidos tomando esse conceito base e acrescentando adaptações para trabalhar com séries que apresentam tendência e/ou sazonalidade (Montgomery, 2015). Conforme mencionado anteriormente, os dados relativos ao gasto com pessoal e RCL Ajustada apresentam tendência e sazonalidade. Por essas características, o algoritmo SARIMA (do inglês *Seasonal Autoregressive Integrated Moving Average*) foi utilizado no estudo técnico de preparação do painel de projeções.

## <span id="page-10-2"></span>3.2.2 HOLT-WINTER'S EXPONENTIAL SMOOTHING

A família *Exponential Smoothing* (em português, suavização exponencial) toma como base uma regressão linear ponderada com *n* registros anteriores para estimar o valor futuro. Os pesos utilizados na regressão decrescem exponencialmente de forma que, quanto mais antigo o registro, menor será seu peso (Montgomery, 2015). Considerando que os dados em análise apresentam tendência e sazonalidade, adotamos o algoritmo *Holt-Winter's Exponential Smoothing* para a realização do estudo técnico.

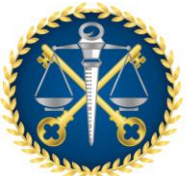

*Núcleo de Inovação e Gestão de Dados - NIGED Núcleo de Controle Externo de Avaliação de Tendências e Riscos - NATR*

# <span id="page-11-0"></span>3.2.3 PROPHET

Prophet é uma ferramenta de análise de séries temporais que internamente utiliza diversos algoritmos, incluindo os algoritmos das famílias ARMA e *Exponential Smoothing*. Prophet efetua uma otimização interna, combinando algoritmos de modo a prover um modelo eficiente para os dados em análise (Taylor, 2018). Essa ferramenta foi incluída no estudo técnico a fim de auxiliar a preparação dos dados, na etapa de tratamento de *outliers*.

### 3.2.3.1 Detecção de *outliers*

Um *outlier* é uma observação que se encontra a uma distância anormal de outros valores em uma amostra aleatória de uma população. Dada a subjetividade dessa definição, a identificação de registros discrepantes pode ser realizada empregando diversos métodos (Prins, 2003). Considerando o intuito de analisar dados passados que apresentam dependência temporal entre si, optou-se por utilizar a seguinte estratégia (Ashrapov, 2019):

- Construir um modelo aproximado da série;
- Definir um intervalo de confiança em torno dessa aproximação;
- Considerar como *outlier* todo o registro fora desse intervalo.

A Figura 3 exemplifica essa estratégia: os pontos amarelos representam os registros reais; a linha preta representa a aproximação da série feita pelo Prophet; as linhas azuis representam os limites do intervalo de confiança. Note que o penúltimo registro se situa fora desse intervalo, sendo considerado um *outlier*.

*Núcleo de Inovação e Gestão de Dados - NIGED Núcleo de Controle Externo de Avaliação de Tendências e Riscos - NATR*

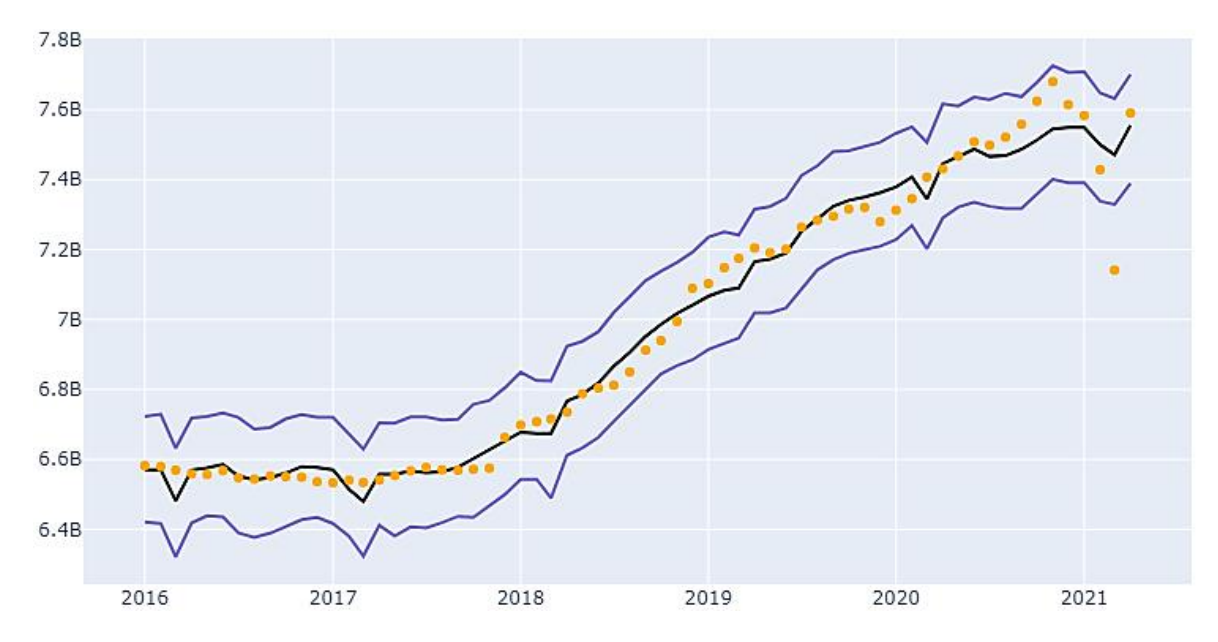

Figura 3 – Detecção de *outliers* com Prophet aplicada à despesa com pessoal consolidada na esfera estadual Fonte: Sigefes. Elaboração: NIGED

A componente de tendência tem papel crucial nesse processo. Internamente, o Prophet identifica pontos de mudança na tendência da série (Taylor, 2018), sendo a base para definição do intervalo de confiança utilizado na identificação de *outliers*. Os registros que se encontram fora do intervalo de confiança tem seu valor alterado para o valor resultante da interpolação-linear entre os registros adjacentes considerados normais. No exemplo apresentado na Figura 3, o registro considerado *outlier* (referente a março de 2021) deve ser substituído pela interpolação dos valores registrados em fevereiro e abril de 2021.

## <span id="page-12-0"></span>**3.3 Estimando os erros nas projeções**

Uma etapa importante do estudo técnico é a avaliação das projeções geradas pelos algoritmos em teste. Para essa finalidade, separamos parte do conjunto de dados, geramos projeções correspondentes ao período separado e utilizamos métricas para comparar a adequação das projeções ao comportamento real da série. As métricas têm como base a aferição da diferença entre o valor real e o valor predito (Montgomery, 2015). Essa diferença, que chamamos de erro ou resíduo, é ilustrada na Figura 4, em que a série

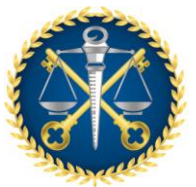

*Núcleo de Inovação e Gestão de Dados - NIGED Núcleo de Controle Externo de Avaliação de Tendências e Riscos - NATR*

real é representada pela linha laranja, a aproximação gerada pelo algoritmo está representada pela linha azul e as barras verdes representam o erro.

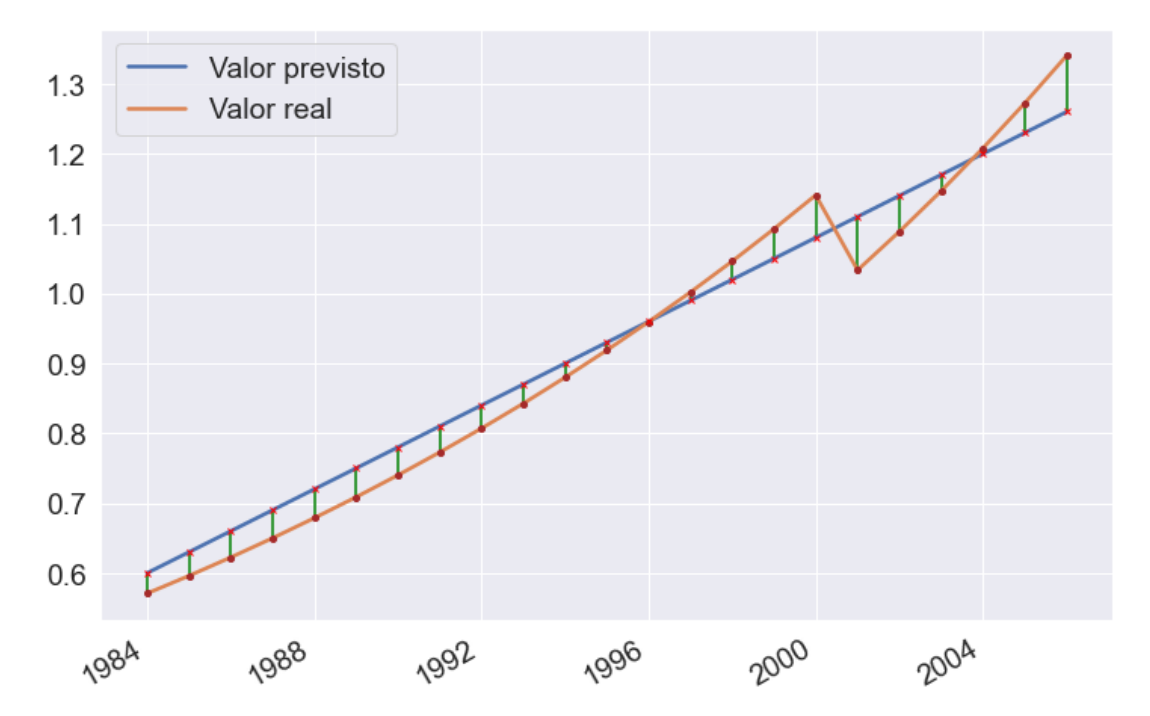

Figura 4 – Ilustração das diferenças entre os valores reais e a aproximação dada pelo algoritmo Fonte: própria. Elaboração: NIGED

O erro pode ser utilizado em diferentes cálculos, a fim de dispor de métricas para avaliar tanto aspectos quantitativos como qualitativos. A seguir, são elencadas as métricas consideradas no estudo técnico.

- Erro Médio (em inglês, *Mean Error* ME): é calculado pela média dos erros. Essa métrica pode resultar em valores positivos ou negativos. Se positiva, sugere que o algoritmo tende a produzir projeções abaixo do valor real. Se negativa, sugere que o algoritmo tende a produzir projeções acima do valor real (Montgomery, 2015).
- Erro Médio Absoluto (em inglês, *Mean Absolute Error* MAE): é calculado pela média dos valores absolutos dos erros. O uso do valor absoluto evita que erros positivos acabem por anular erros negativos. Dessa forma, temos um indicador do quanto as projeções divergem dos valores reais, independentemente se acima ou abaixo destes (Montgomery, 2015).

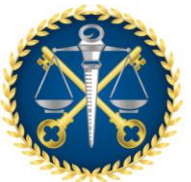

*Núcleo de Inovação e Gestão de Dados - NIGED Núcleo de Controle Externo de Avaliação de Tendências e Riscos - NATR*

- Erro Quadrático Médio da Raiz (em inglês, *Root Mean Squared Error* RMSE): é obtido elevando os erros ao quadrado, calculando sua média e, por fim, extraindo a raiz quadrada. Ao elevar os erros ao quadrado, possibilita-se dar maior ênfase a erros maiores (ou *outliers*). A extração da raiz permite retornar à mesma unidade de medida do valor, proporcionando uma interpretação mais objetiva de seu resultado (Hyndman, 2006).
- Erro Percentual Médio Absoluto (do inglês, *Mean Absolute Percentage Error* MAPE): é obtido pela média dos erros percentuais absolutos. Essa métrica provê um indicador quantitativo de interpretação simples e objetiva (Montgomery, 2015).

## <span id="page-14-0"></span>**3.4 Resultados experimentais e escolha do algoritmo para o painel de projeções**

Os algoritmos de análise de séries temporais podem ser ajustados por meio de parâmetros que indicam como tratar as componentes de tendência e sazonalidade, entre outros aspectos. A fim de compreender qual algoritmo seria mais adequado à construção dos painéis, foram realizados teste comparando os algoritmos SARIMA e *Holt-Winter's Exponential Smoothing* em diferentes configurações.

De forma geral, o processo de teste consistiu em separar duas porções do conjunto de registros: uma porção para que o algoritmo pudesse ajustar um modelo matemático para fazer as projeções; outra porção para efetuar projeções e confrontá-las com os valores registrados. Esse processo foi repetido sucessivas vezes, aumentado a porção do conjunto destinada ao ajuste do algoritmo e avançando com a porção destinada a avaliação das projeções, até que todo o conjunto de registros foi utilizado. Esse método é exemplificado na Figura 5, em que a porção utilizada na avaliação está representada em verde.

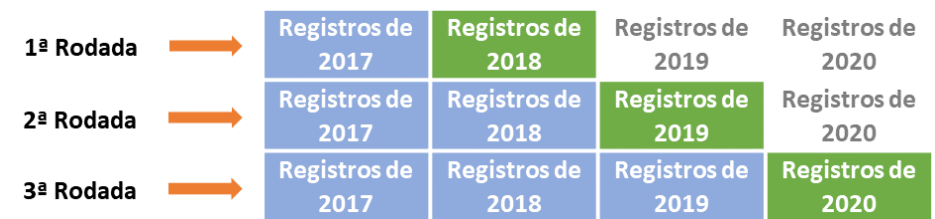

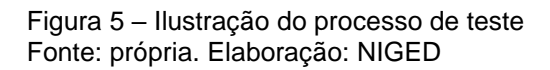

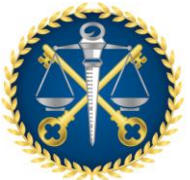

**TRIBUNAL DE CONTAS DO** 

Para cada rodada executada, foram computadas as métricas descritas na seção [0.](#page-12-0) Ao final do teste, tomamos a média dos valores de cada métrica e o guardamos para comparação. Esses resultados são apresentados a seguir.

<span id="page-15-0"></span>3.4.1 RESULTADOS DOS TESTES COM A RCL AJUSTADA ESTADUAL

Para cada algoritmo, foram testadas diferentes combinações de parâmetros, a fim de identificar as configurações mais adequadas à RCL Ajustada. Na Tabela 1, apresentamos os três melhores resultados obtidos com o algoritmo SARIMA. A Tabela 2 contém os resultados relativos ao *Holt-Winter's Exponential Smoothing*. Lembramos que a RCL estadual é da ordem de bilhões de reais.

> Tabela 1 – Resultados das métricas das três melhores configurações do algoritmo SARIMA para o gasto com pessoal

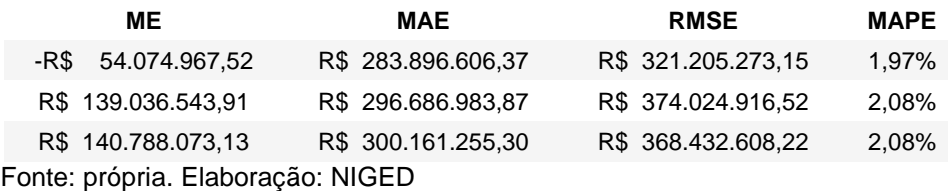

Tabela 2 – Resultados das métricas das três melhores configurações do algoritmo Holt-Winter's Exponential Smoothing para RCL Ajustada

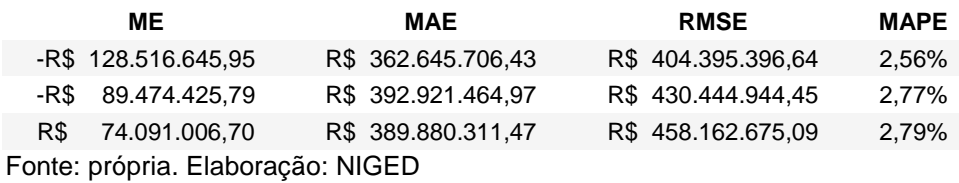

## <span id="page-15-1"></span>3.4.2 RESULTADOS DOS TESTES COM O GASTO COM PESSOAL ESTADUAL

Seguindo o mesmo procedimento da seção anterior, foram realizados testes com a série de gasto com pessoal da esfera estadual. Neste teste, utilizamos os dados consolidados dos poderes. Os resultados utilizando o algoritmo SARIMA e *Holt-Winter's Exponential Smoothing* são apresentados nas tabelas 3 e 4, respectivamente. Ressaltamos que o gasto consolidado é da ordem de bilhões de reais.

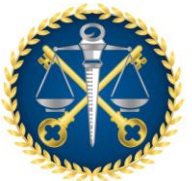

*Núcleo de Inovação e Gestão de Dados - NIGED Núcleo de Controle Externo de Avaliação de Tendências e Riscos - NATR*

Tabela 3 – Resultados das métricas das três melhores configurações do algoritmo SARIMA para o gasto com pessoal

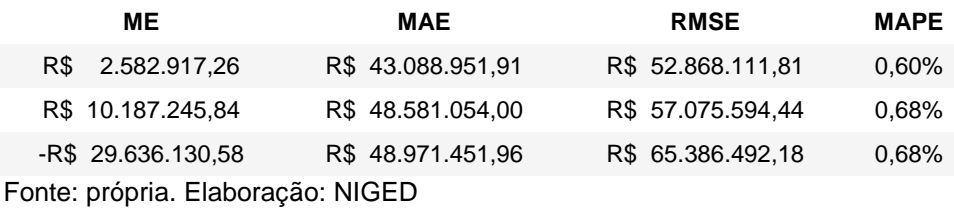

Tabela 4 – Resultados das métricas das três melhores configurações do algoritmo Holt-Winter's Exponential Smoothing para o gasto com pessoal

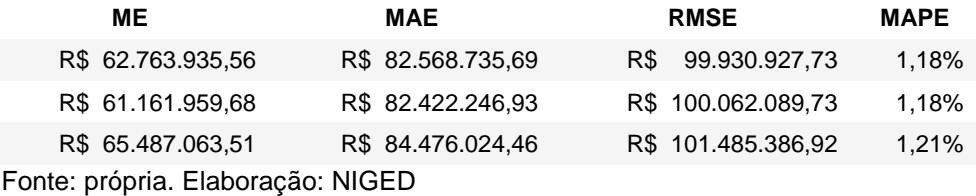

### <span id="page-16-0"></span>3.4.3 CONSIDERAÇÕES SOBRE OS RESULTADOS DOS TESTES

As séries têm características em comum e ambos os algoritmos apresentaram bons resultados, embora SARIMA tenha apresentado resultados um pouco melhores. Contudo, os resultados das métricas não são o único critério a ser considerado na escolha das ferramentas que irão integrar o painel. Um aspecto igualmente importante é o custo computacional envolvido ao utilizar uma ferramenta.

Conforme mencionado nas seções anteriores, cada algoritmo permite a especificação de parâmetros que irão direcionar seu ajuste aos dados. Nesse ponto, o algoritmo SARIMA apresenta um conjunto de parâmetros mais rico. Isso proporciona um ajuste fino da modelagem matemática, mas também torna bastante complexo encontrar uma combinação de parâmetros razoavelmente genérica, aplicável tanto a esfera estadual como aos municípios. Efetuar uma busca de parâmetros para cada poder de cada esfera também implica em um grande custo computacional. Por outro lado, o algoritmo *Holt-Winter's Exponential Smoothing* dispõe de um conjunto de parâmetros menor e mais simples, facilitando a generalização. Sabendo dessa vantagem e considerando que ambos os algoritmos apresentaram bons resultados, optamos por utilizar o algoritmo *Holt-*

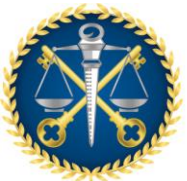

*Núcleo de Inovação e Gestão de Dados - NIGED Núcleo de Controle Externo de Avaliação de Tendências e Riscos - NATR*

*Winter's Exponential Smoothing* com uma combinação genérica de parâmetros, aplicando-o a todos entes.

Um aspecto importante sobre a assertividade das projeções é que o intervalo de predição (representado pela área cinza na Figura 6) tende a aumentar conforme a janela de projeção se prolonga, oferecendo projeções menos acuradas.

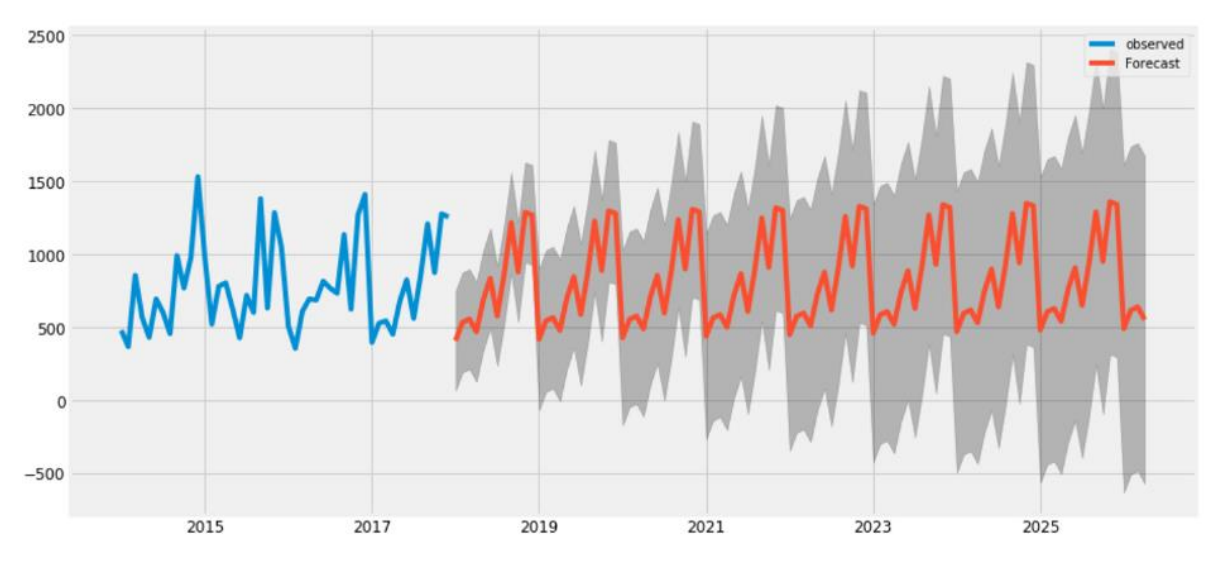

Figura 6 – Exemplo de intervalo de predição (Li, 2018) Fonte: Li, 2018

# <span id="page-17-0"></span>**4 COMPOSIÇÃO DO PAINEL**

O painel de projeções tem como finalidade possibilitar o rápido acompanhamento do desenvolvimento da RCL Ajustada e gastos com pessoal, assim como a identificação de suas tendências e adequação aos limites estabelecidos na Lei de Responsabilidade Fiscal (LRF). O painel permite o acompanhamento desses indicadores através de três tipos de consultas: Consulta Estadual; Consulta Municipal; e, Alertas. A seguir, serão detalhadas essas consultas.

## <span id="page-17-1"></span>**4.1 Consulta Estadual**

A funcionalidade de consulta dos dados da esfera estadual é apresentada na Figura 7. É possível monitorar a RCL Ajustada, o gasto com pessoal e o percentual desse gasto frente

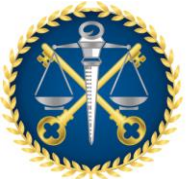

*Núcleo de Inovação e Gestão de Dados - NIGED Núcleo de Controle Externo de Avaliação de Tendências e Riscos - NATR*

aos limites da LRF. Por meio dos menus situados na lateral do painel, o utilizador pode ajustar diferentes parâmetros, de modo a direcionar a consulta para informações de seu interesse.

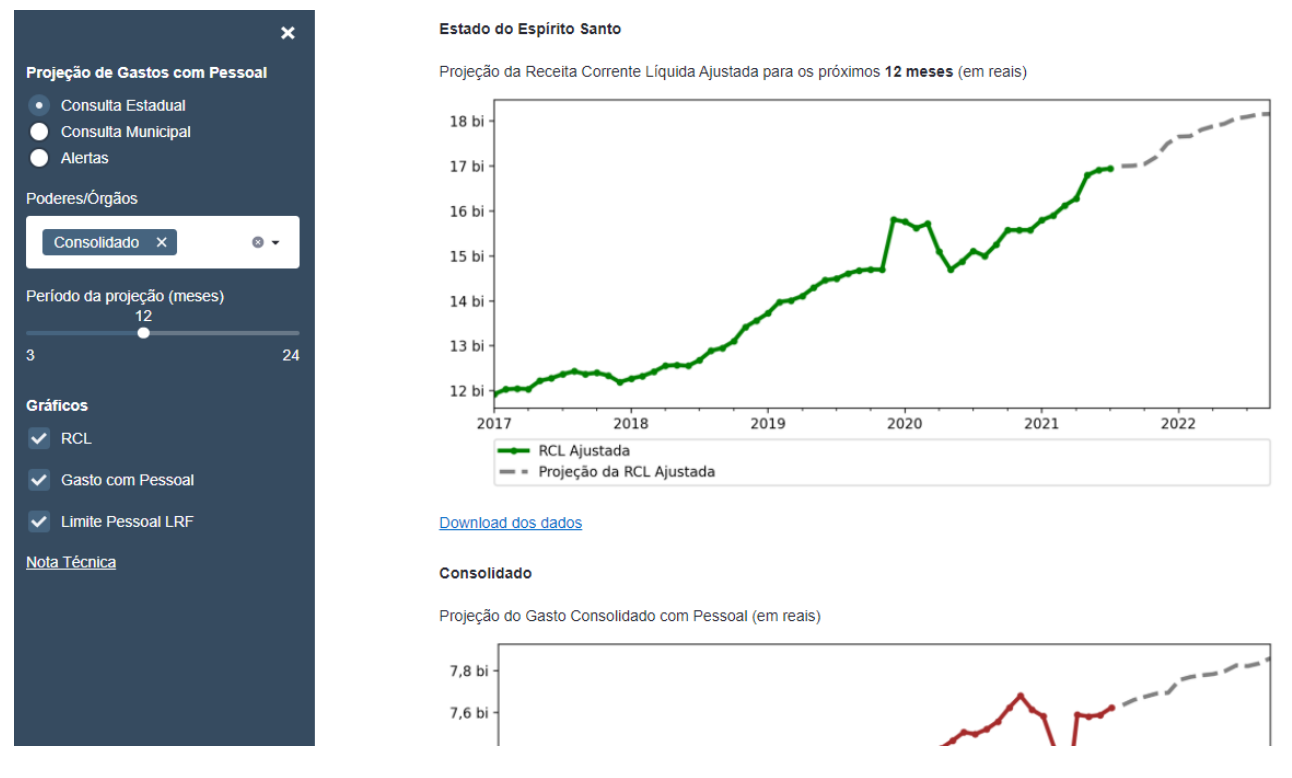

Figura 7 – Visão geral do painel para consulta estadual Fonte: Painel de Projeções

Conforme mencionado, há três tipos de informações, que são disponibilizadas através de gráficos: RCL, Gasto com Pessoal e Limite Pessoal LRF. O gráfico RCL exibe a série histórica da RCL Ajustada (com registros a partir de 2017) em linha contínua e as projeções em linha tracejada, conforme Figura 8. De forma semelhante, temos o gráfico de gastos com pessoal, conforme Figura 9. Em ambos, os valores são apresentados em reais.

É importante ressaltar que as projeções não são feitas diretamente com a série histórica exibida, mas com uma versão desta ajustada conforme o aporte previdenciário e sem *outliers*. Por essa razão, podem haver casos em que as projeções aparecem ligeiramente "desconectadas" da série histórica. Isso pode ser mais perceptível em séries que apresentam mudança de tendência nos registros mais recentes.

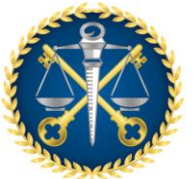

*Núcleo de Inovação e Gestão de Dados - NIGED Núcleo de Controle Externo de Avaliação de Tendências e Riscos - NATR*

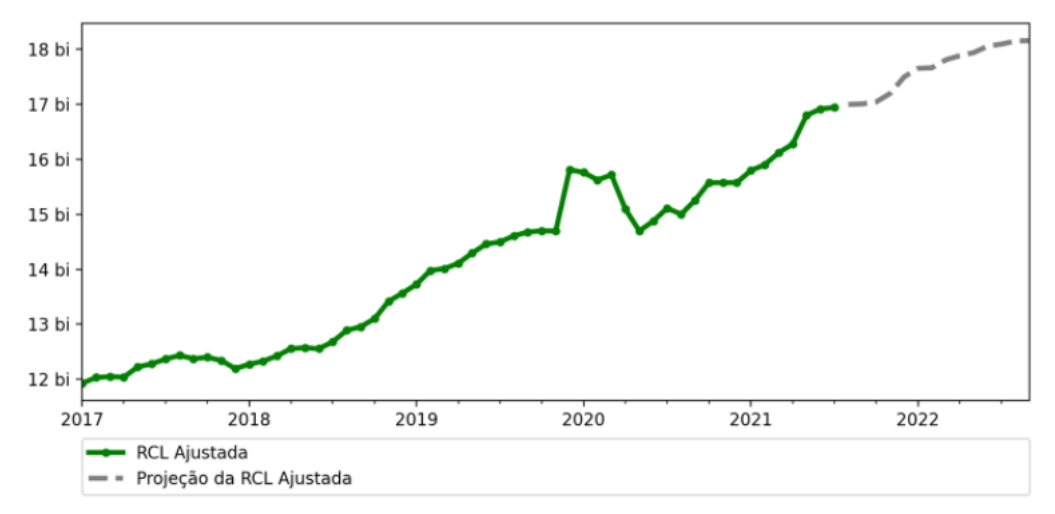

Projeção da Receita Corrente Líquida Ajustada para os próximos 12 meses (em reais)

Figura 8 – Exemplo de gráfico de monitoramento da RCL Ajustada Fonte: Painel de Projeções

Projeção do Gasto com Pessoal no Executivo (em reais) \*

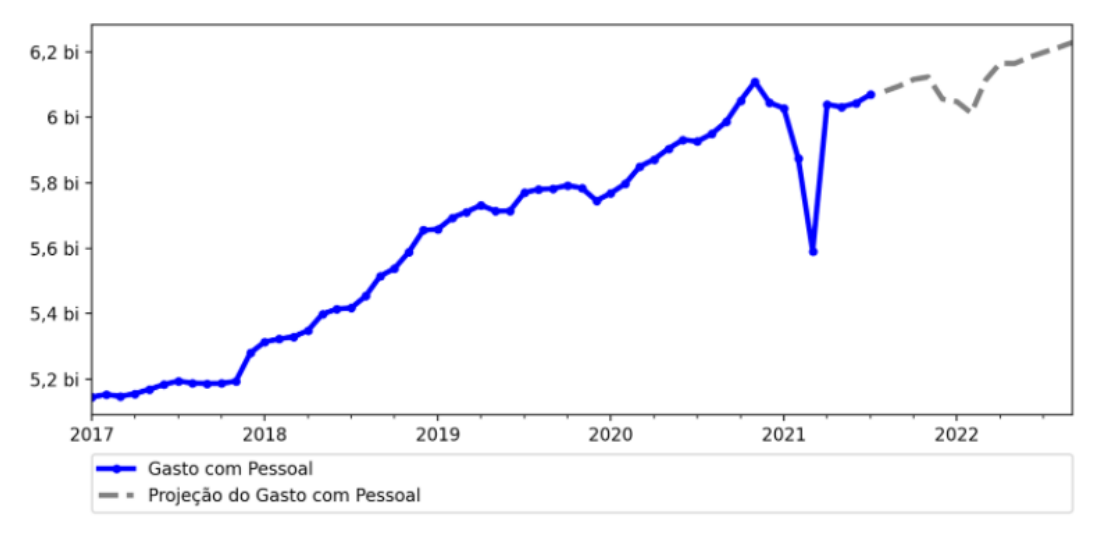

Figura 9 – Exemplo de gráfico de monitoramento do gasto com pessoal. Fonte: Painel de Projeções

Por fim, temos o gráfico de gasto com pessoal sobre a RCL Ajustada em percentual (Limite Pessoal LRF), exibido na Figura 10. As projeções nele exibidas são calculadas a partir das projeções de RCL Ajustada e gasto. Note que os limites de alerta, prudencial e legal são representados pelas linhas horizontais tracejadas.

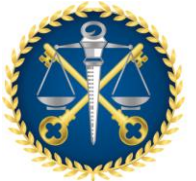

*Núcleo de Inovação e Gestão de Dados - NIGED Núcleo de Controle Externo de Avaliação de Tendências e Riscos - NATR*

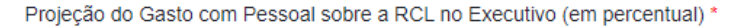

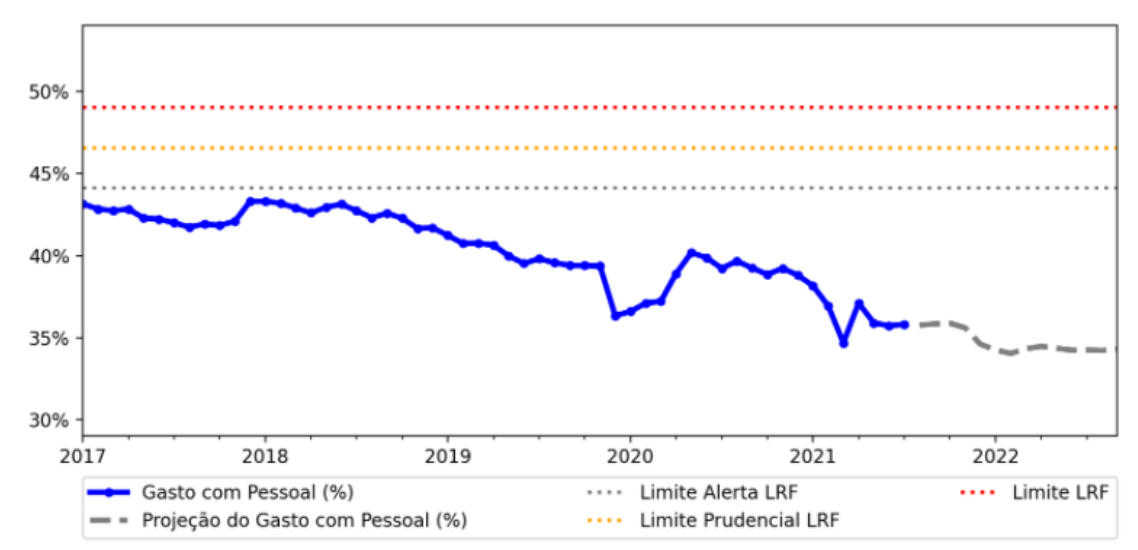

Figura 10 – Exemplo de gráfico de percentual de gasto com pessoal em relação à RCL Ajustada Fonte: Painel de Projeções

Abaixo de cada gráfico é possível fazer o *download* dos dados registrados e projetados, no arquivo em Excel disponibilizado.

Por padrão, a exibição da consulta estadual é preenchida com os dados consolidados dos poderes/órgãos. Porém, o utilizador pode ajustar o menu **Poderes/Órgãos**, selecionando todos os poderes/órgãos que desejar. Além do Consolidado, há as opções Executivo, Legislativo, Judiciário, Ministério Público e Tribunal de Contas. No menu **Período (meses)** é possível ajustar a visualização das projeções, selecionando um período entre 3 e 24 meses (o padrão são 12 meses). Também é possível ajustar quais variáveis se deseja monitorar através do menu **Gráficos**. Por padrão, todas as três opções vêm selecionadas. A Figura 11 exemplifica o menu do painel de consulta estadual após alteração.

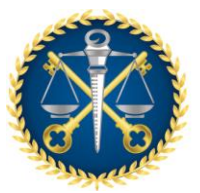

*Núcleo de Inovação e Gestão de Dados - NIGED Núcleo de Controle Externo de Avaliação de Tendências e Riscos - NATR*

> Projeção de Gastos com Pessoal **Consulta Estadual Consulta Municipal** Alertas Poderes/Órgãos Executivo × … ⊜ **Judiciário**  $\mathsf{x}$ Período da projeção (meses) 6  $\overline{3}$ 24 **Gráficos**  $\vee$  RCL Gasto com Pessoal **Limite Pessoal LRF** Nota Técnica

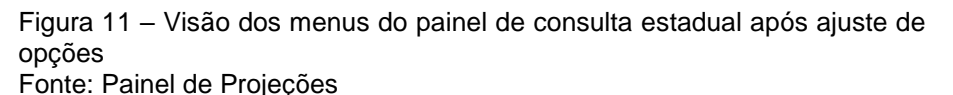

# <span id="page-21-0"></span>**4.2 Consulta Municipal**

O painel de consulta municipal é similar ao painel de consulta estadual, apresentando as mesmas opções, conforme Figura 12. Após selecionar o(s) município(s) que se deseja consultar, o utilizador poderá fazer os ajustes da mesma forma apresentada na seção anterior.

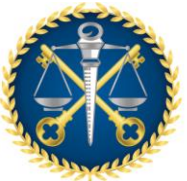

*Núcleo de Inovação e Gestão de Dados - NIGED Núcleo de Controle Externo de Avaliação de Tendências e Riscos - NATR*

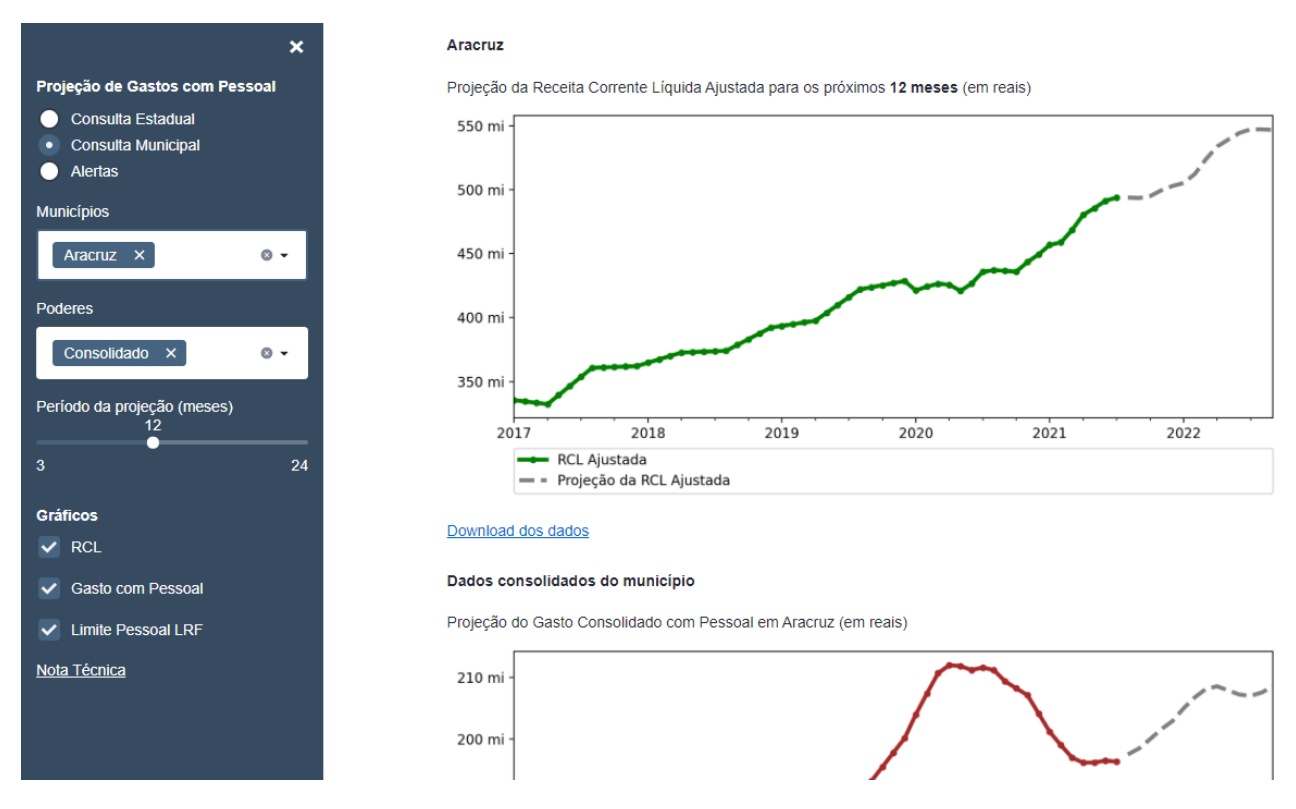

Figura 12 – Visão geral do painel para consulta municipal Fonte: Painel de Projeções

Abaixo de cada gráfico é possível fazer o *download* dos dados registrados e projetados, no arquivo em Excel disponibilizado.

## <span id="page-22-0"></span>**4.3 Alertas**

A funcionalidade de alertas é apresentada na Figura 13. Ela utiliza as projeções do percentual de gasto com pessoal sobre a RCL Ajustada. São analisados os poderes/órgãos da esfera estadual, bem como cada um dos municípios considerando os poderes executivo, legislativo e o consolidado. O objetivo é oferecer um levantamento de quais entes tendem a ultrapassar um dos limites estabelecidos na LRF nos próximos meses.

São apresentados dois resumos: (i) Resumo Estadual, que indicará os poderes/órgãos da esfera estadual e os respectivos limites que tendem a ser ultrapassados; (ii) Resumo Municipal, que é um totalizador que exibe para cada poder presente na esfera municipal,

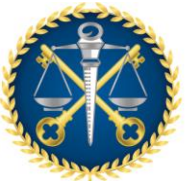

*Núcleo de Inovação e Gestão de Dados - NIGED Núcleo de Controle Externo de Avaliação de Tendências e Riscos - NATR*

quantas possíveis ultrapassagens de limite foram previstas. Por fim, também é apresentada uma tabela denominada Detalhamento Municipal, indicando quais mu ultrapassaram uma tabela indicando quais municípios foram identificados como propensos e atingir um limite, exibindo para cada poder qual limite seria infringido (alerta, prudencial ou legal). Por padrão, a exibição do resumo municipal analisa os próximos 12 meses, porém esse período pode ser ajustado no menu lateral. Ressaltamos que os resultados apresentados não representam infrações. O intuito das informações apresentadas é apenas indicar que, se mantida a tendência atual, o ente provavelmente atingirá o limite dentro do período especificado na consulta.

| $\boldsymbol{\mathsf{x}}$                      | Tendências de violação dos limites em 24 meses |  |                   |                          |                  |                |              |  |
|------------------------------------------------|------------------------------------------------|--|-------------------|--------------------------|------------------|----------------|--------------|--|
| Projeção de Gastos com Pessoal                 | Resumo Estadual                                |  |                   | Resumo Municipal         |                  |                |              |  |
| <b>Consulta Estadual</b><br>Consulta Municipal | Situação                                       |  |                   |                          | Consolidado      | Executivo      | Legislativo  |  |
| Alertas<br>٠                                   | Consolidado                                    |  | Limite Prudencial | Limite de<br>Alerta      | $\overline{7}$   | 14             | $\mathbf{0}$ |  |
| Período da projeção (meses)<br>24              | Assembleia Legislativa                         |  | Limite de Alerta  |                          |                  |                |              |  |
| $\bullet$<br>3<br>24                           | Judiciário                                     |  | Limite Legal      | Limite<br>Prudencial     | $\overline{0}$   | 6              | $\mathbf 0$  |  |
| Nota Técnica                                   |                                                |  |                   | Limite<br>Legal          | $\overline{4}$   | $\overline{7}$ | $\mathbf{1}$ |  |
|                                                | Detalhamento Municipal                         |  |                   |                          |                  |                |              |  |
|                                                | Consolidado                                    |  |                   |                          | Executivo        |                | Legislativo  |  |
|                                                | Água Doce do Norte                             |  |                   |                          | Limite de Alerta |                |              |  |
|                                                | Alegre                                         |  |                   |                          | Limite de Alerta |                |              |  |
|                                                | Anchieta                                       |  | Limite de Alerta  |                          | Limite de Alerta |                |              |  |
|                                                | Apiacá                                         |  | Limite de Alerta  | <b>Limite Prudencial</b> |                  |                |              |  |
|                                                | Barra de São Francisco                         |  | Limite de Alerta  |                          | Limite de Alerta |                |              |  |
|                                                | Boa Esperança                                  |  |                   |                          | Limite de Alerta |                |              |  |
|                                                | Bom Jesus do Norte                             |  | Limite Legal      |                          | Limite Legal     |                |              |  |

Figura 13 – Visão geral do painel de resumo municipal Fonte: Painel de Projeções

# <span id="page-23-0"></span>**CONSIDERAÇÕES FINAIS**

O painel de projeções tem como finalidade ser um serviço de previsão e acompanhamento da evolução dos gastos com pessoal e RCL Ajustada do Estado e municípios, bem como

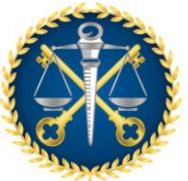

*Núcleo de Inovação e Gestão de Dados - NIGED Núcleo de Controle Externo de Avaliação de Tendências e Riscos - NATR*

monitoramento da conformidade com os limites estabelecidos na LRF. Nessa nota técnica, apresentamos o método empregado para gerar as projeções, juntamente com os conceitos que amparam esse método. Além disso, descrevemos as consultas disponíveis no painel de projeções. Dessa forma, espera-se que o painel de projeções possibilite o controle prévio das contas públicas e o aconselhamento dos entes na execução orçamentária. Também é esperado que o painel auxilie a projeção de cenários econômicos e facilite a identificação de desvios.

# <span id="page-24-0"></span>**REFERÊNCIAS**

Ashrapov, I. (2019). *Anomaly detection in time series with Prophet library.* Retrieved from Toeards data Science: https://towardsdatascience.com/anomaly-detection-time-series-4c661f6f165f

ENDERS, Walter. **Applied econometric time series**, 4.Ed. John Wiley & Sons, 2015.

HEIJDEN, K. V. der. Dealing with uncertainty. In: \_\_\_\_\_\_. **Scenarios**: the art of strategic conversation. [S.l.]: John Wiley & Sons, Inc., c1996. chapter four, p. 83-106.

Hyndman, R. J. (2006). Another look at measures of forecast accuracy. *International Journal of Forecasting*, pp. 679-688. Retrieved from Medium: https://medium.com/human-in-a-machine-world/mae-and-rmse-which-metric-is-bettere60ac3bde13d

Li, S. (2018). *An End-to-End Project on Time Series Analysis and Forecasting with Python.* Retrieved from Towards data Science: https://towardsdatascience.com/an-endto-end-project-on-time-series-analysis-and-forecasting-with-python-4835e6bf050b

*Linear interpolation*. (n.d.). Retrieved from Encyclopedia of Mathematics: http://encyclopediaofmath.org/index.php?title=Linear\_interpolation&oldid=27068

Montgomery, D. C. (2015). *Introduction to time series analysis and forecasting.* John Wiley & Sons.

Prins, J. (2003). Chapter 7: Product and Process Comparisons. In NIST/SEMATECH, *Engineering Statistics Handbook.*

Taylor, S. J. (2018). Forecasting at scale. *The American Statistician 72.1*, 37-45.

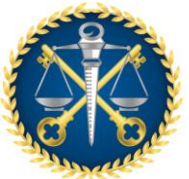

*Núcleo de Inovação e Gestão de Dados - NIGED Núcleo de Controle Externo de Avaliação de Tendências e Riscos - NATR*

WEI, William WS. **Time series analysis: Univariate and Multivariate Methods**. 2.Ed. Pearson, 2006.